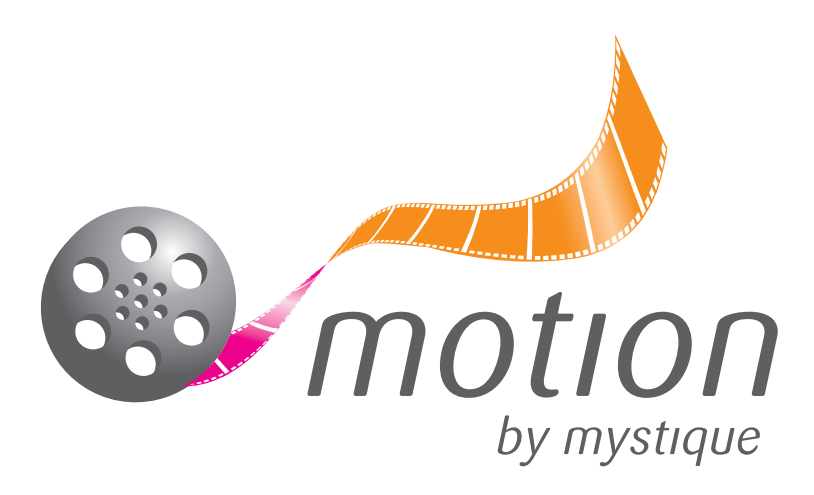

# *Formatting and upload instructions for your Video Brochure*

By following these simple instructions, formatting your Video Brochure has never been so easy. NB: The video files must correctly replicate the file type, pixel size and aspect ratio specifications to allow a successful upload.

# *Video Format*

File Type: **AVI** Codec: **H264 AVI**

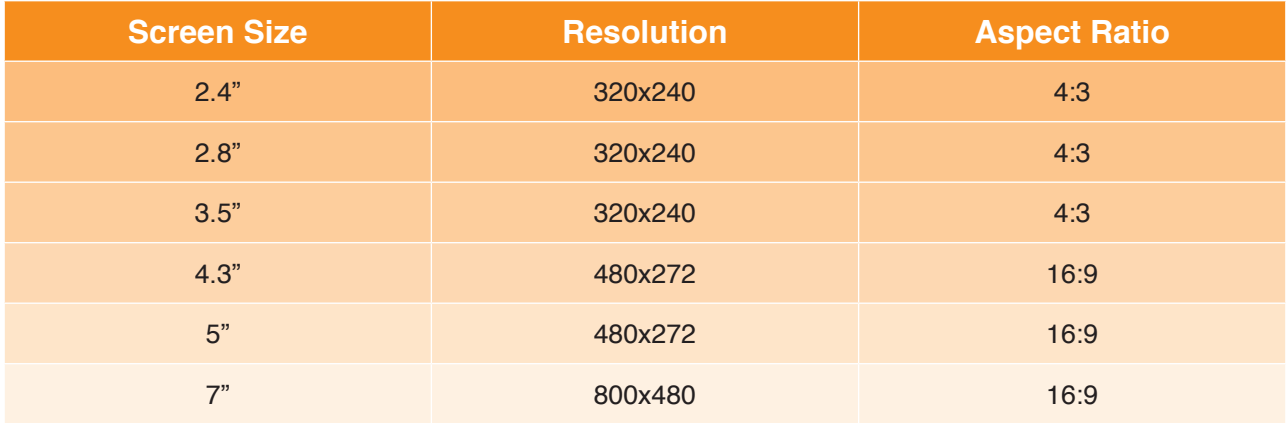

Please note: The specifications must be adhered to for a perfect upload. Incorrect aspect ratio will lead to a stretched/cropped video. Incorrect pixel size will result in the file failing to play.

### *Naming Convention*

Depending on the options selected, the Video Brochure is capable of holding up to and including 6 videos. There are a number of options for video play:

- 1. Numeric Order
- 2. Lowest First
- 3. Alphabetical Order

Mystique's recommendation is to name each video in numeric order (00, 01, 02, 03 etc) to ensure synchronisation with the numbered buttons on the Video Brochure.

In order for the correct video sequence to be opened when the 'auto-play' option has been selected, the video needs to be loaded twice and prefixed 00 and 01. The video will start upon opening the Brochure as well as when the 'video 1' button is pressed.

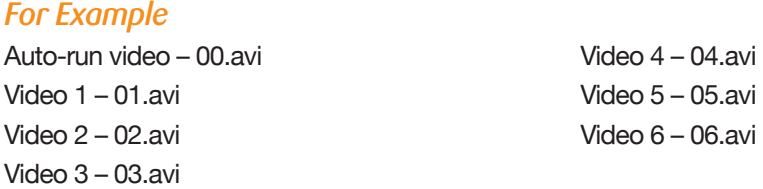

# *To Load Videos*

Loading videos to your Video Brochure has never been so easy. It's as simple as adding or deleting files from a USB drive.

# *Single Video*

- 1. Connect the Video Brochure to your computer using the mini USB to USB cable.
- 2. From 'My Computer' select the external drive and open to view contents.
- 3. Remove content when desired.

4. Select correctly formatted file you wish to add, then simply 'drag and drop' the video into the Brochure, disconnect the USB and it's ready to play.

## *Video Volume*

Remember to keep volume levels consistent across all files when supplying multiple videos

### *Multiple Videos*

When uploading multiple video files, Mystique recommends using the same 'file type' for all videos to ensure the highest quality viewing experience.

- 1. Connect the Video Brochure to your computer using the mini USB to USB cable
- 2. From 'My Computer' select the external drive and open to view contents.
- 3. Remove content when desired.

4. Remember to follow the recommended 'Naming Convention' when adding multiple videos to ensure the files play in correct order.

5. Select correctly formatted files you wish to add, then simply 'drag and drop' the videos into the Brochure, disconnect the USB and all videos are ready to play.

### *Battery Charging*

- 1. Connect the Video Brochure to your computer using a mini USB to USB cable.
- 2. A battery icon will appear in the top right corner of the screen on the Brochure.
- 3. Once the icon shows a 'full battery', the battery is fully charged and the Brochure is able to be detached.

#### *Enjoy!*

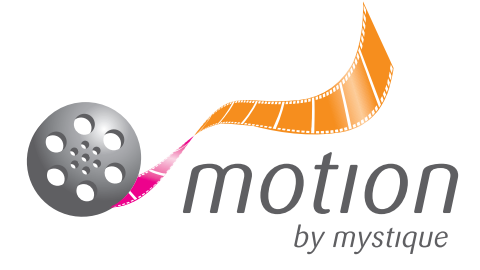

25 Laser Drive, Rowville, VIC 3178 Phone: 03 9757 9000 Email: info@motionbymystique.com.au **www.mystique.com.au**

1/1 Poplar Street, Surry Hills, NSW 2010 Phone: 1300 553 248 Email: info@motionbymystique.com.au